### Introduction description

The universal handheld image 2D barcode scanner adopts the international advanced image transmission technology, with two-way communication instant error correction feedback, to complete a variety of commonly used one-dimensional codes and two-dimensional code reading. Equipped with auxiliary illumination, it can be used in different lighting environments and can also be used at night, which is highly applicable. 360 ° read barcodes in any direction, read faster, more efficient operation, suitable for commercial POS systems, supermarkets, warehousing and logistics, books, banking, transportation, postal, and industrial, manufacturing production process management and other fields.

Not all of the product features are listed in this manual, so please contact your supplier for more details. The rights used in this product, including the right of final interpretation of this instruction manual, are reserved by the Company (the contents of this instruction manual are modified without notice).

### Product features

1. This product adopts CMOS camera module, which can identify one, twodimensional code and screen code.

2. The reading distance can be as high as 20cm, which can quickly read out the information in the bar code.

3. No driver required, it can be used directly plugged in, and installation is simple.

## Technical parameters

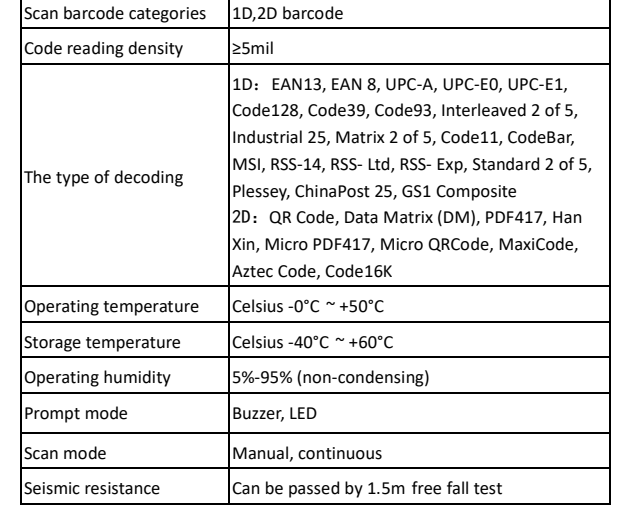

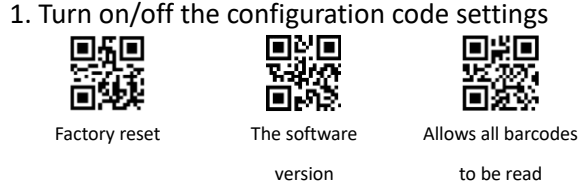

#### 3. HID device data transmission interval

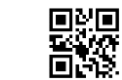

国治<br>首次

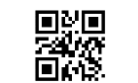

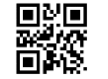

USB data interval - 4ms USB data interval - 8ms

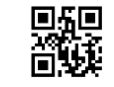

\*\*USB data interval - 1ms USB data interval - 2ms

USB data interval - 16ms

# 4. the reading mode setting

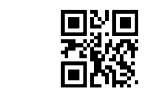

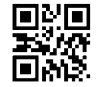

Manual read mode **Induction** mode

5. commonly used terminator settings

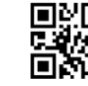

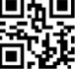

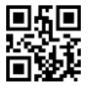

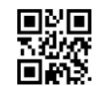

Tab No terminator

Dear users, thank you for choosing our products. We will serve you with high-quality products, in order to ensure that you better use this product,

Instruction manual

Wired 2D barcode scanner

please read this manual carefully before use!

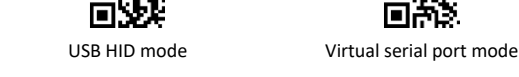

2. The interface settings

回乐画

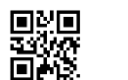

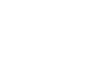

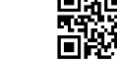

TTL serial port mode HID+TTL serial port mode

国社<br>西米文<br>回米文

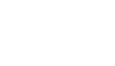

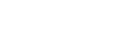

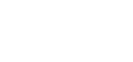

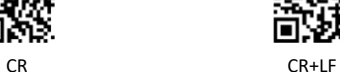

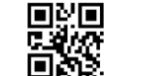

# 6. Invoicing mode

In order to facilitate the use of this module in the invoicing system, users can configure the invoicing mode by reading the setting code to realize the conversion and output of the invoice code format.

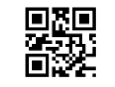

\*\*Invoicing mode enabled Invoicing mode is prohibited

鼺

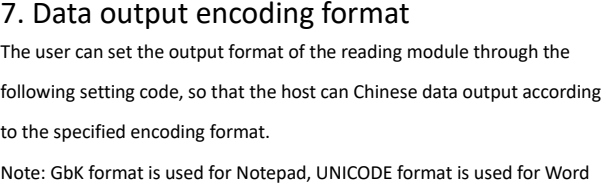

format Unicode

**BK** 

and common chat tool input boxes.

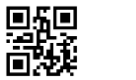

\*\*Data encoding The data encoding

format UTF-8

8. Virtual keyboard settings

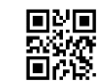

\*\* Standard keyboard mode Virtual keyboard mode

9. Invert the color reading mode<br>鳳巍<br>高楽記 - 『大学記 古称訳

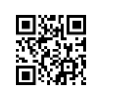

Allows inverse color recognition

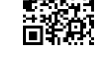

驟

Data encoding format GBK

鼺

Inverted color recognition is

prohibited

10. Language settings

Slovakia

驟

鼺

驟

D.<br>1828

■<br>8燃

Norway

驟

驟

▓

驟

 $\frac{1}{2}$ 

Japanese Romanian

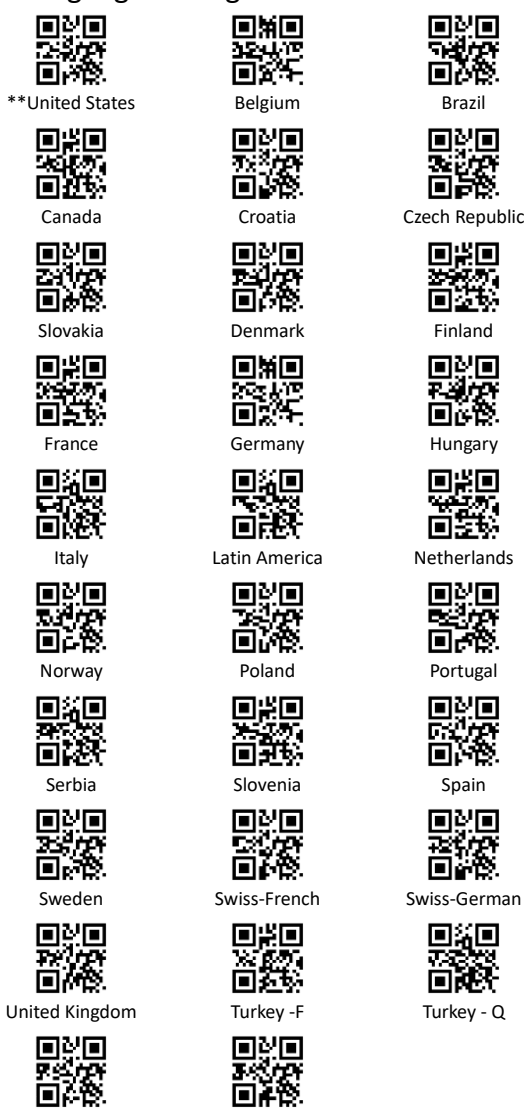

## 11. Troubleshooting

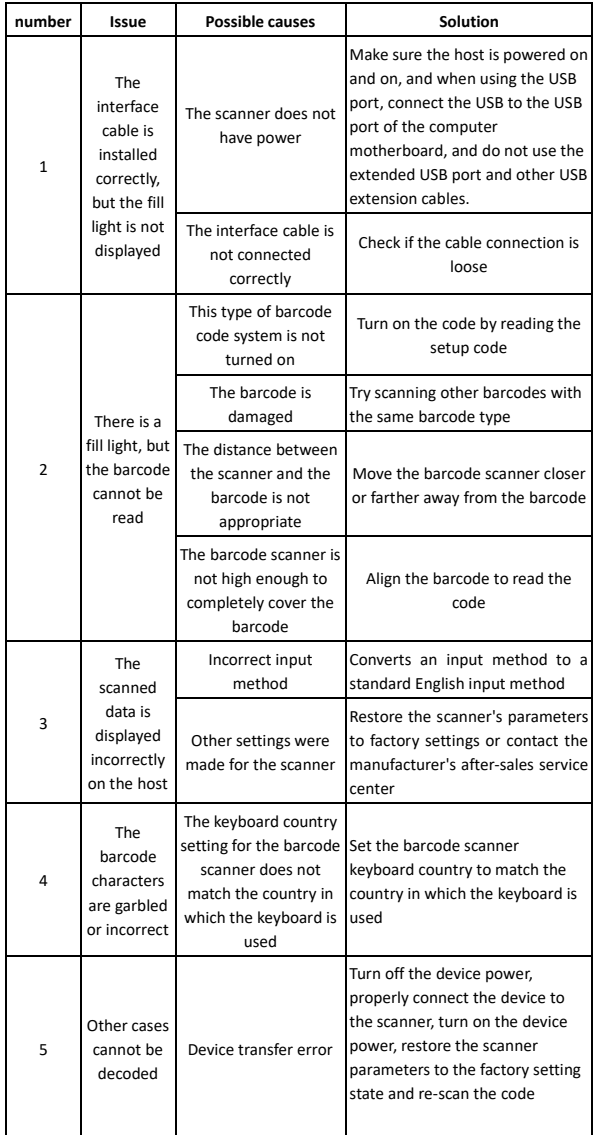

# 12. Simple maintenance method:

in water.

1. Stains and dust on the scanning window can sometimes affect the scanner's work. When cleaning, use a good quality facial tissue and gently wipe it. Then blow it clean with a blowing balloon. If you wipe with paper with poor paper for a long time, it will damage the surface finish of the scanning window and affect the reading effect of the scanner. 2. The scanner housing can be wiped with a clean cloth. If needed, add a small amount of dish soap to the water and wipe it with a soft cloth dipped